# eMachines V700 / Acer H5360

Disassembly // Assembly

# Vorwort

Dieses Dokument soll beim Zerlegen eines eMachines V700 bzw. baugleichen Acer H5360 helfen.

Das hier ist keine Reparaturanleitung – lediglich eine Hilfestellung für das Zerlegen des Gerätes zum Ausbau des Farbrades und des Digital Micromirror Device, kurz DMD.

### *[Update 03.12.2014]*

Ich selbst habe das Farbrad **nicht** getauscht, trotzdem traten beim ersten 2,5-Stunden-Test keine blauen Blitze auf. Der Test wurde am Boden, nicht an der Decke, durchgeführt.

Ersteller, Copyright und Kontakt: Philipp Gächter [\( support@plpgtr.de](mailto:support@plpgtr.de) )

Logos, Brandings, Bezeichnungen, geschützte Produktnamen und andere eingetragene Handelsmarken gehören natürlich dem jeweiligen Hersteller.

### **Ich hafte für keine Schäden.**

ACHTUNG: Das Netzteil, welches nach demontieren des Mainboard frei liegt, darf nicht berührt werden!

Diese Anleitung beschreibt nicht das Wechseln der Lampe. Dabei hilft das Handbuch.

So… und nun viel Spaß!

Das benötigte Werkzeug:

- Kreuzschlitzschraubenzieher
- Ggf. Schlitzschraubenzieher
- Ggf. 5er-Nuss
- Staubsauger mit sehr kleiner Öffnung (oder selbst bauen mit Hilfe eines Strohhalmes oder Kugelschreibers und Panzertape) und/oder Druckluft
- einen Kabelbinder
- Ggf. Tape

#### Ersatzteile:

Farbrad (37,56 $\epsilon$  + 5 $\epsilon$  Versand)

Link: [http://www.sb-electronics.de/de/emachines/beamer-/-projektor/v700/original](http://www.sb-electronics.de/de/emachines/beamer-/-projektor/v700/original-emachines-farbrad-module.color.wheel-v700-serie)[emachines-farbrad-module.color.wheel-v700-serie](http://www.sb-electronics.de/de/emachines/beamer-/-projektor/v700/original-emachines-farbrad-module.color.wheel-v700-serie) Screenshot des Shops:

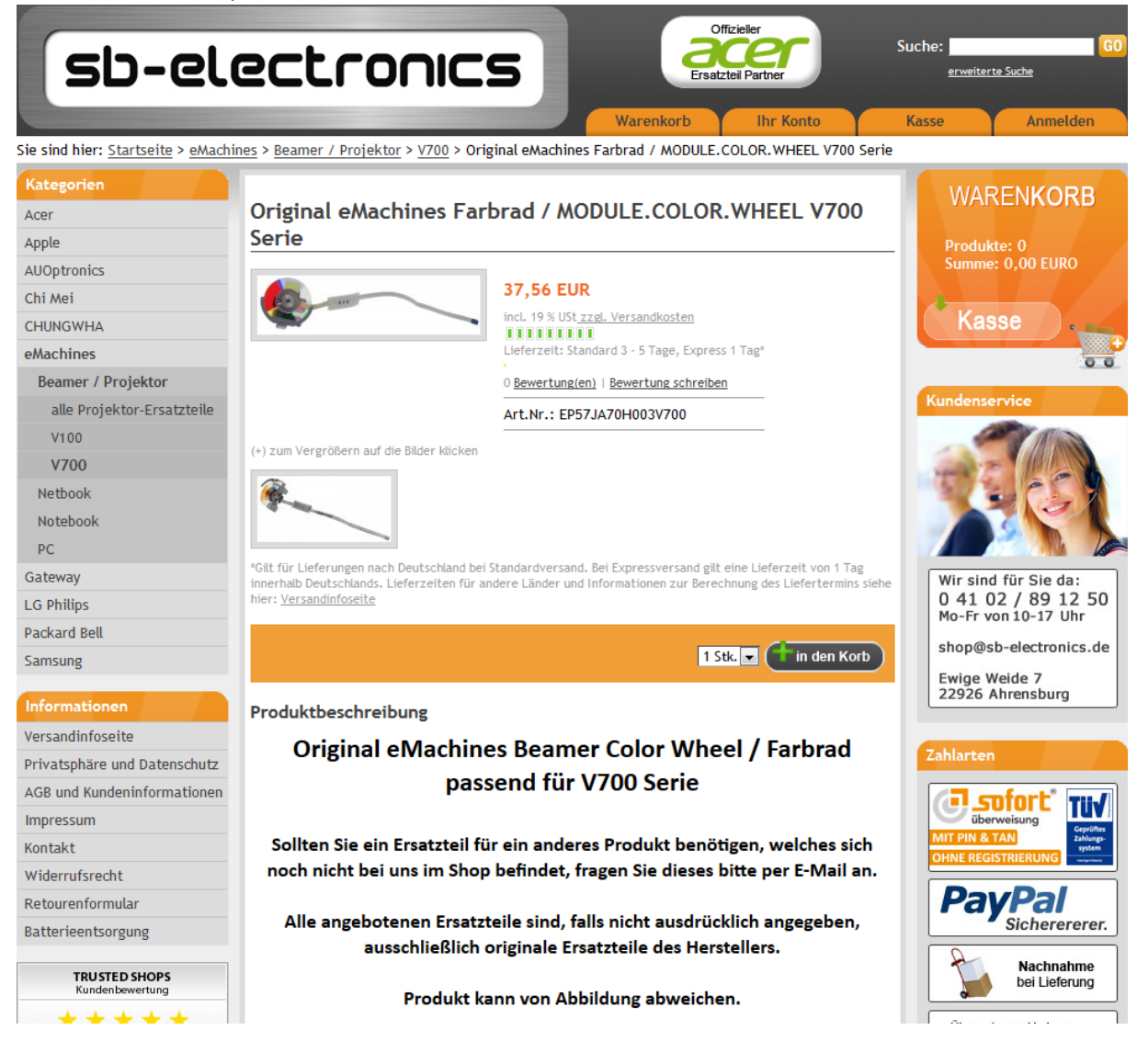

# Problembeschreibung

1. Helle Flecken auf der Leinwand.

Mit bloßem Auge sind während des Betriebes nur der mittig-linke Fleck und rechts obere Fleck erkennbar. Die links oben sowie den zweiten rechts oben erkennt man schon nicht mehr, geschweige denn den ganzen Rest. Das Bild ist sehr lange belichtet worden:

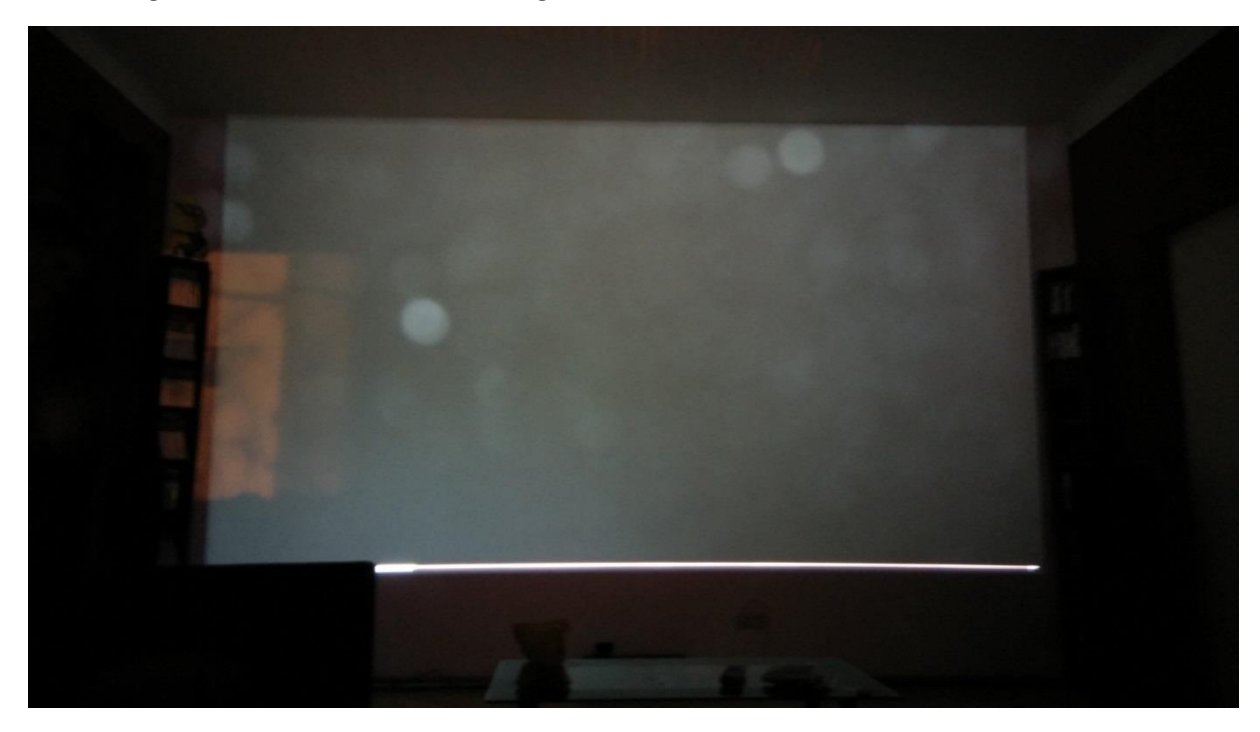

2. Blaue Einzelbilder, quasi blaue "Blitze", speziell bei roten Elementen im Bild.

Link zum Video, welches den Fehler zeigt, auf YouTube:

[https://www.youtube.com/watch?v=La\\_r4XlXn8k](https://www.youtube.com/watch?v=La_r4XlXn8k)

# Disassembly // Demontage

### Vorbereitung

Alle Kabel abstecken!

Zwei Gehäuseschrauben entfernen:

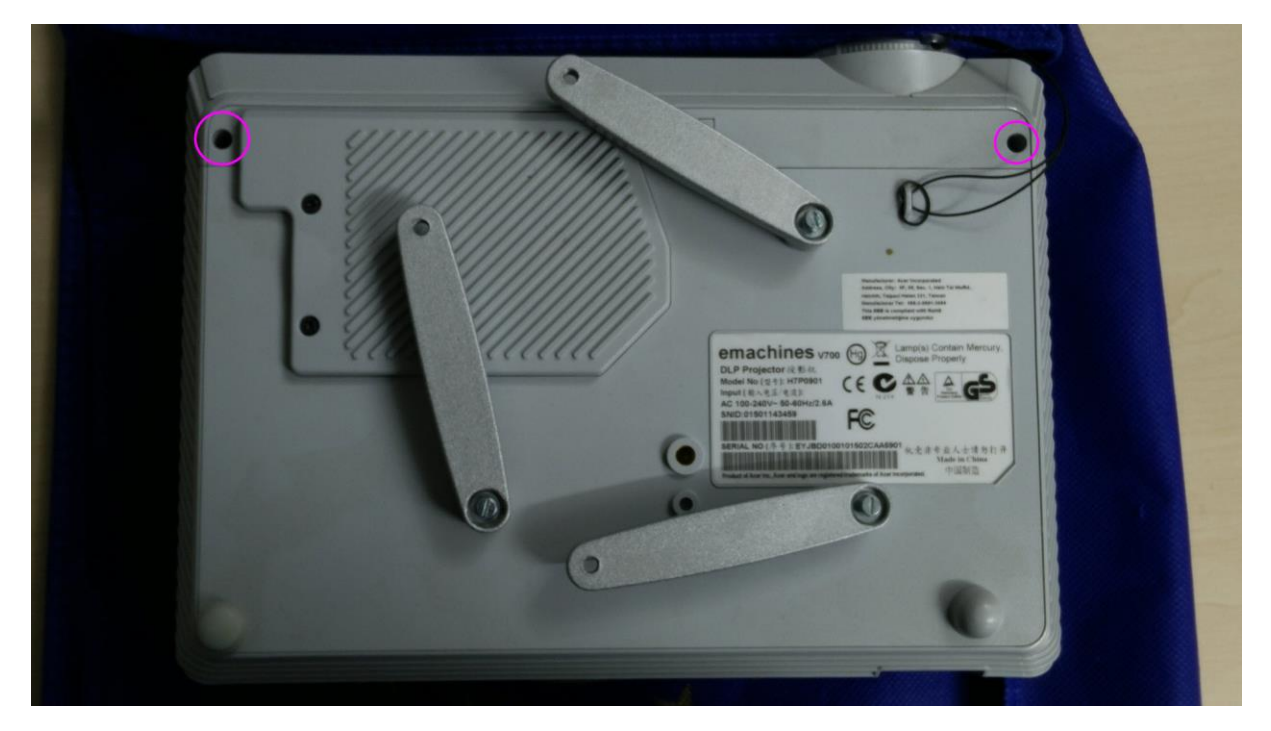

Der obere Deckel (weiß) ist nur geclipst. An den beiden geschraubten Ecken lässt sich der Deckel hochbiegen. Dann mit Gefühl ausclipsen, ggf. das Gehäuse an den Seiten bei den Stellen der Clips etwas eindrücken. Mir ging keiner kaputt – geht also sehr einfach.

Die Clips sind an folgenden Stellen:

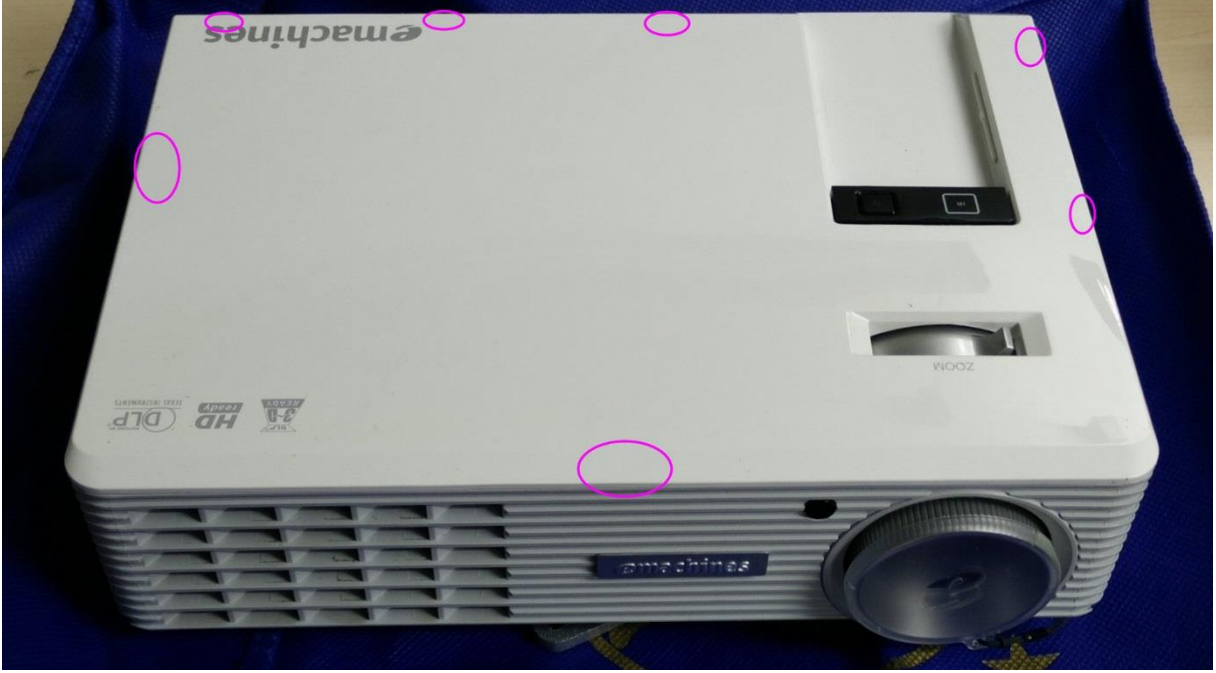

Und sehen so aus:

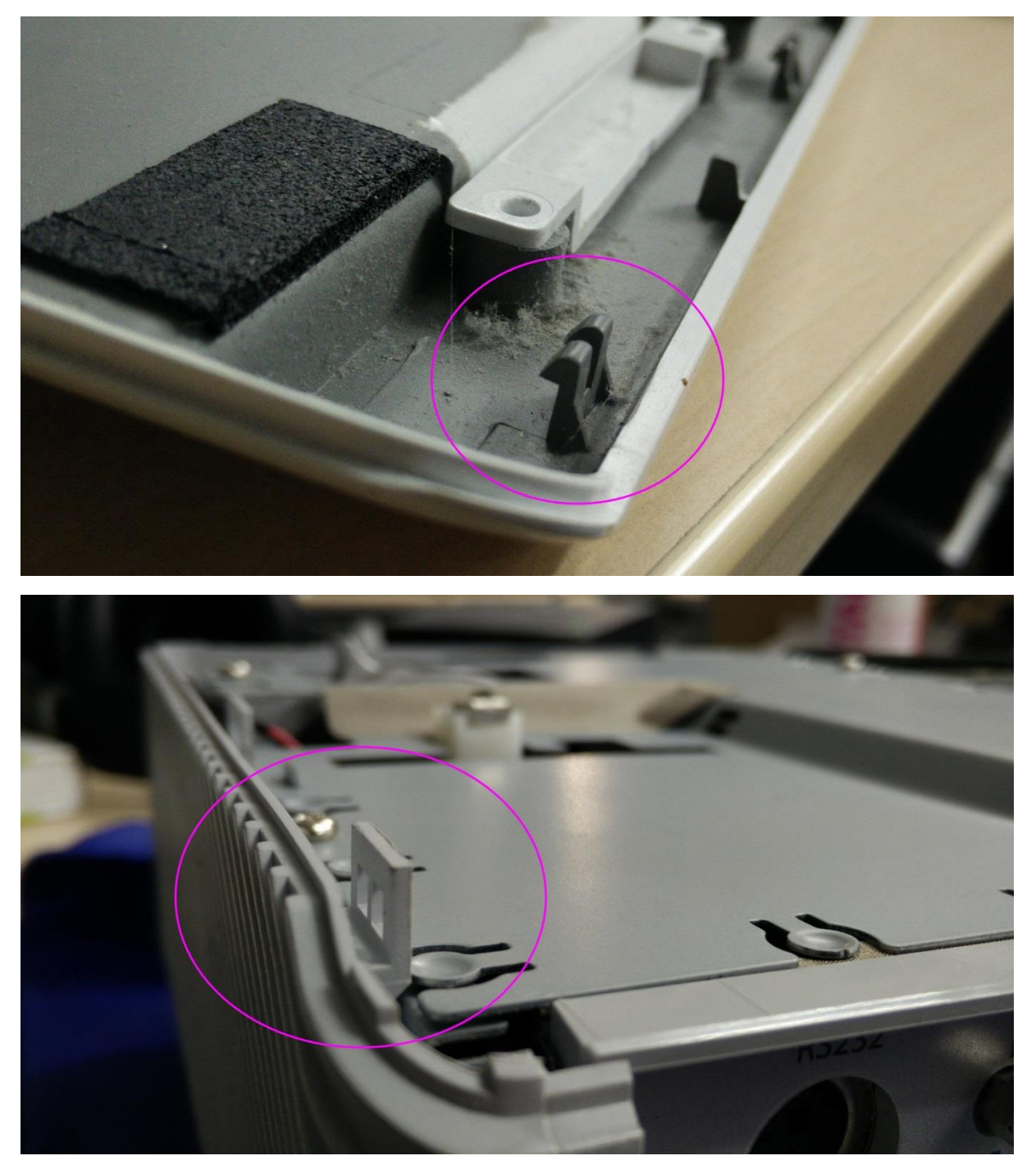

Ohne Deckel – die Abdeckung für die Birne muss nicht entfernt werden, diese liegt hier fälschlicherweise demontiert daneben:

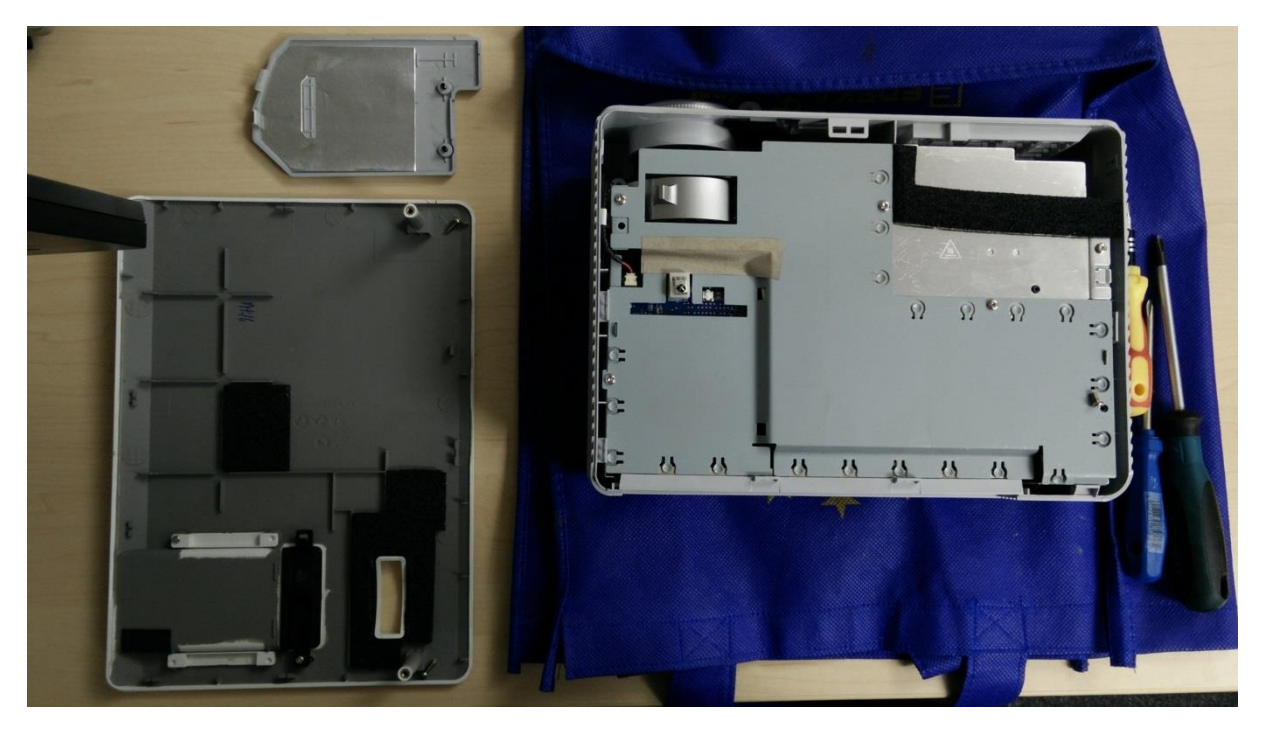

Danach die Abdeckung des Mainboards abschrauben und nach oben herausnehmen. Folgende Schrauben müssen dazu gelöst werden:

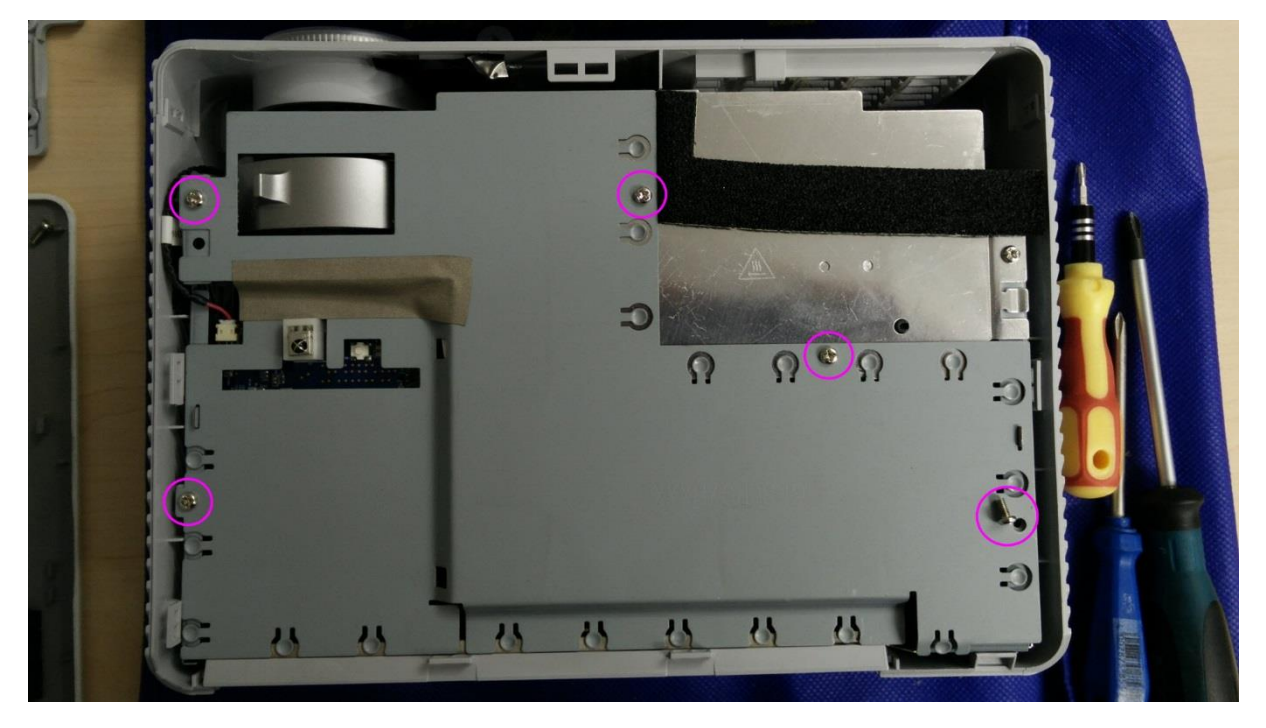

Anschließend hat man folgendes Bild vor sich:

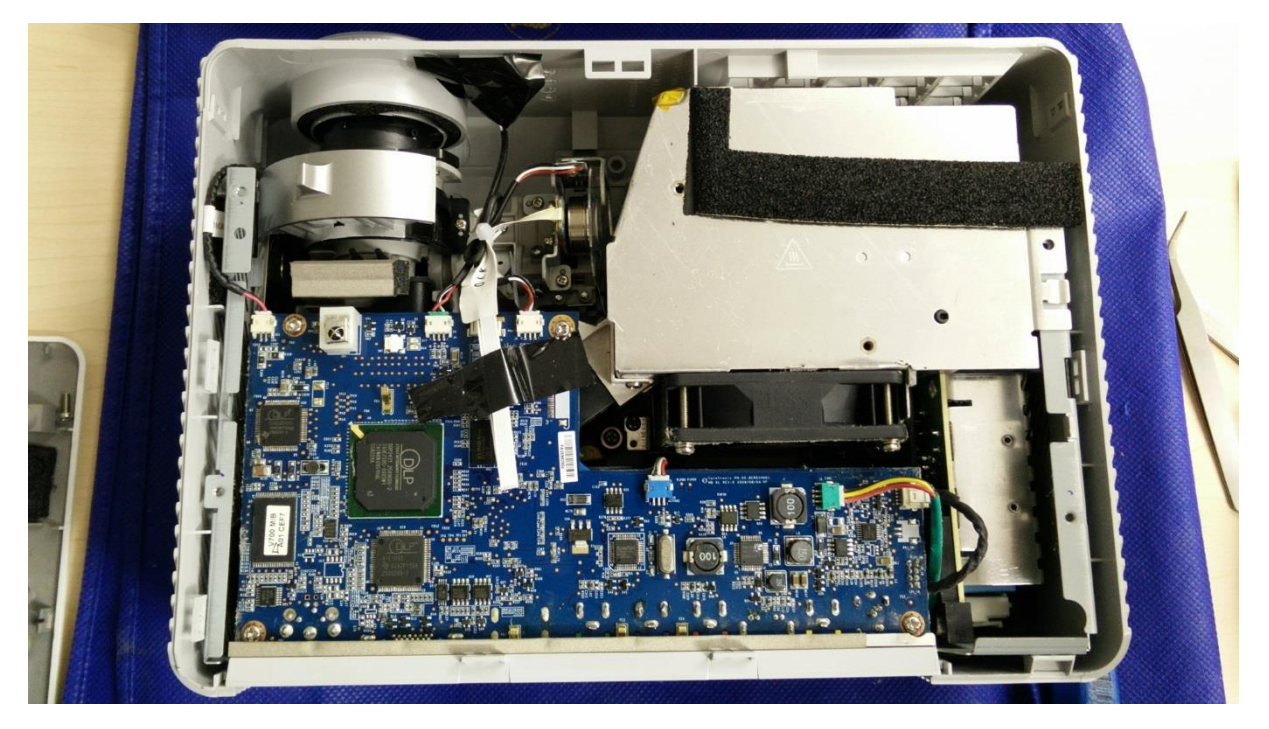

Oben links sieht man die Optik inkl. "Zoom"-Einstellrad. Rechts daneben das Farbrad, welches der Grund für die blauen Blitze ist. In der Metallbox rechts oben befindet sich die Lampe, direkt daran geschraubt ist der Lüfter. Die Lampe strahlt nach links durch das Farbrad auf die Optik, welche mit Hilfe eines Spiegels das Licht auf den DMD wirft. Dieser sitzt (noch) unter dem Mainboard (blau, unten links) am unteren Ende der Optik. Rechts unten befindet sich noch eine Platine, jedoch weiß ich nicht was das ist – eventuell ein zusätzliches Netzteil für die Lampe. Das Gerätenetzteil sitzt unterhalb des Mainboards.

## Farbrad demontieren

Um das Farbrad ausbauen zu können, müssen zwei Schrauben gelöst, ein Stecker und ein Flachbandkabel ausgesteckt werden.

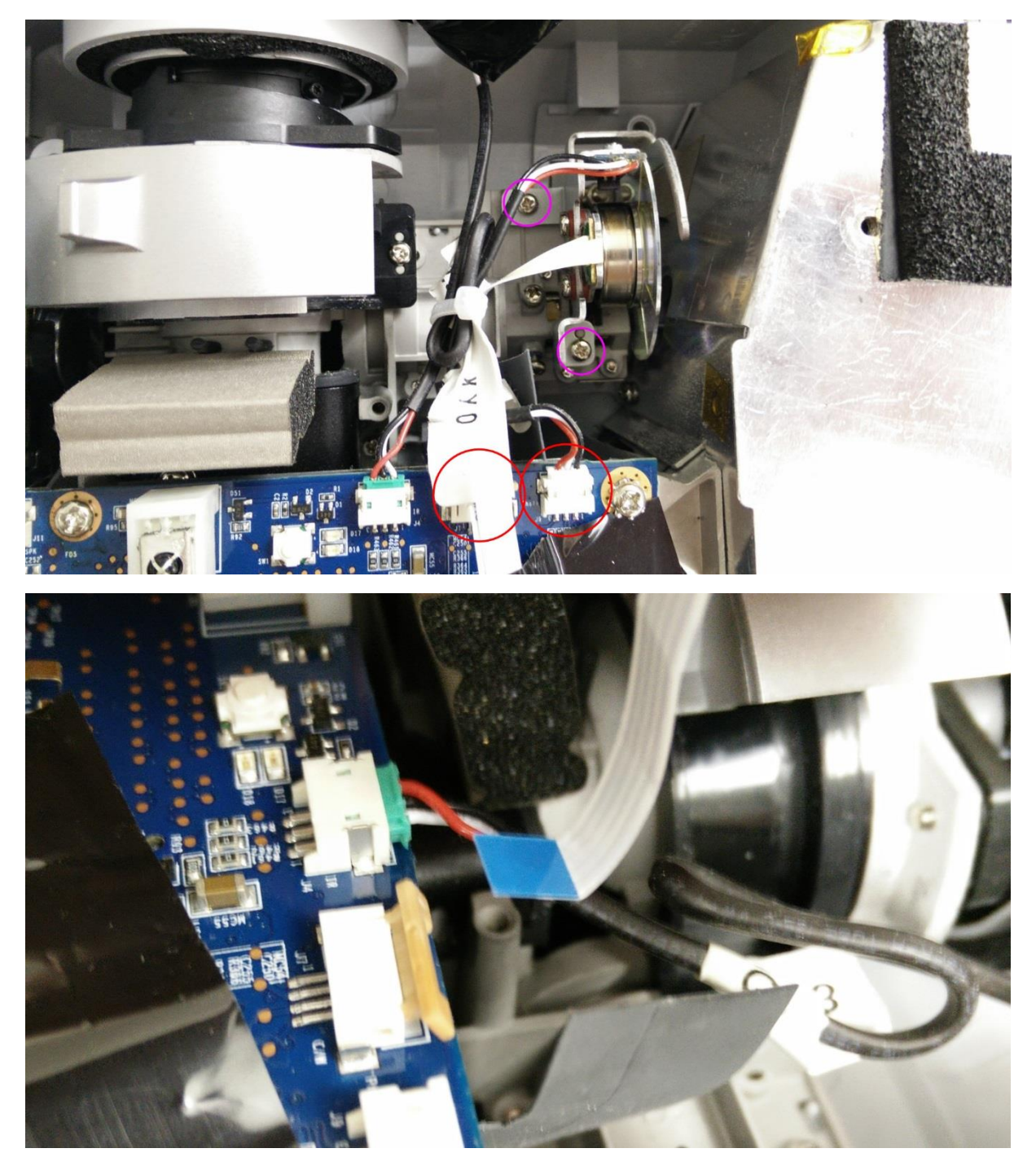

Dann kann das Farbrad entfernt werden.

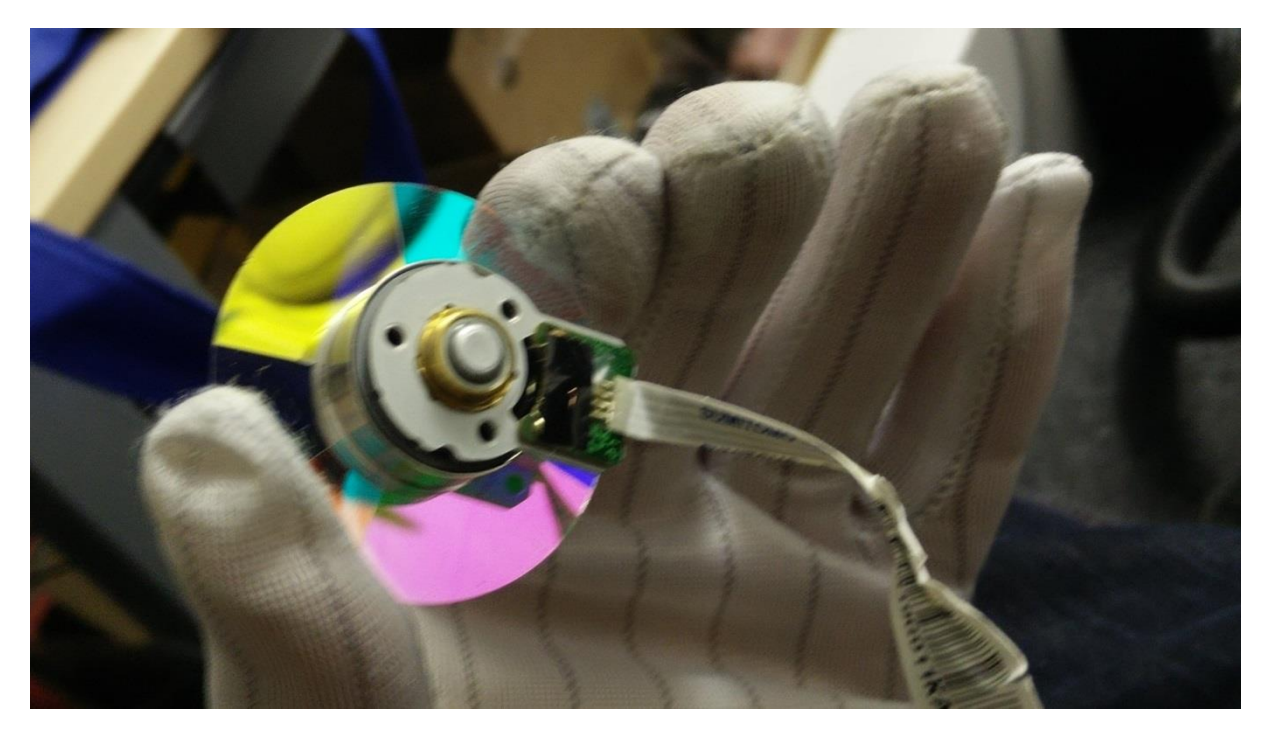

Ein Wunderschönes Bauteil finde ich:

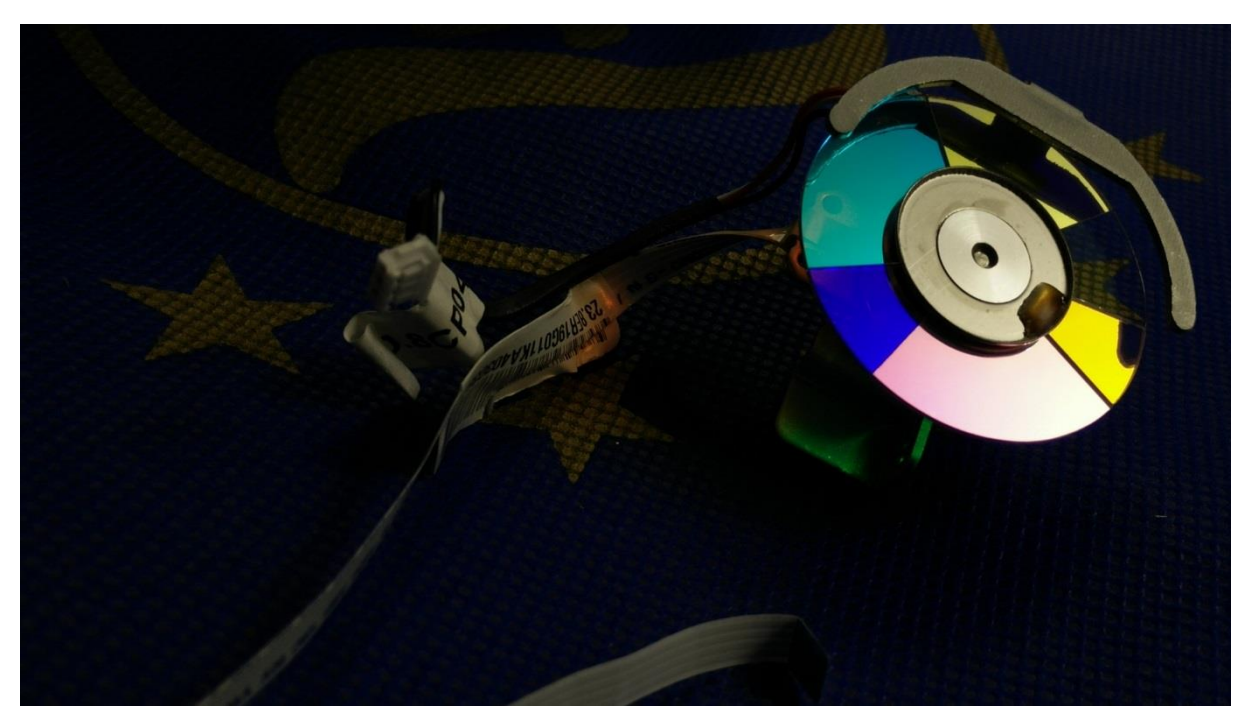

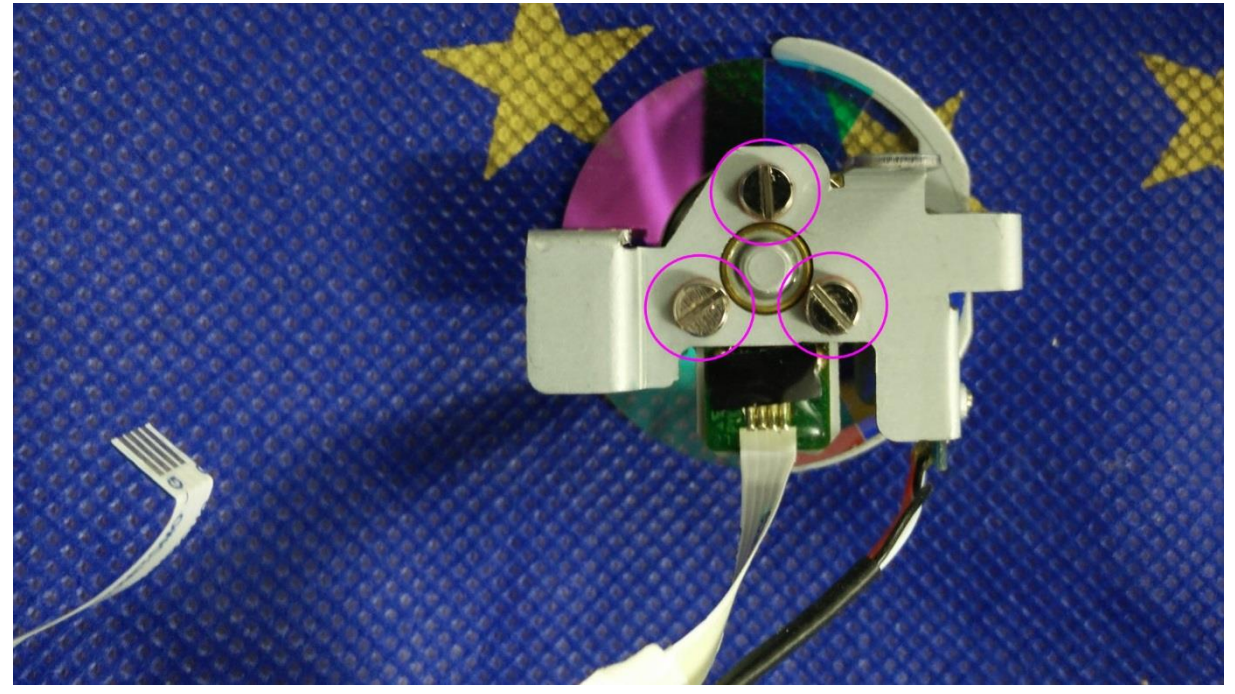

Um es noch weiter zu zerlegen, müssen die 3 Schrauben auf der Rückseite entfernt werden.

Zerlegt:

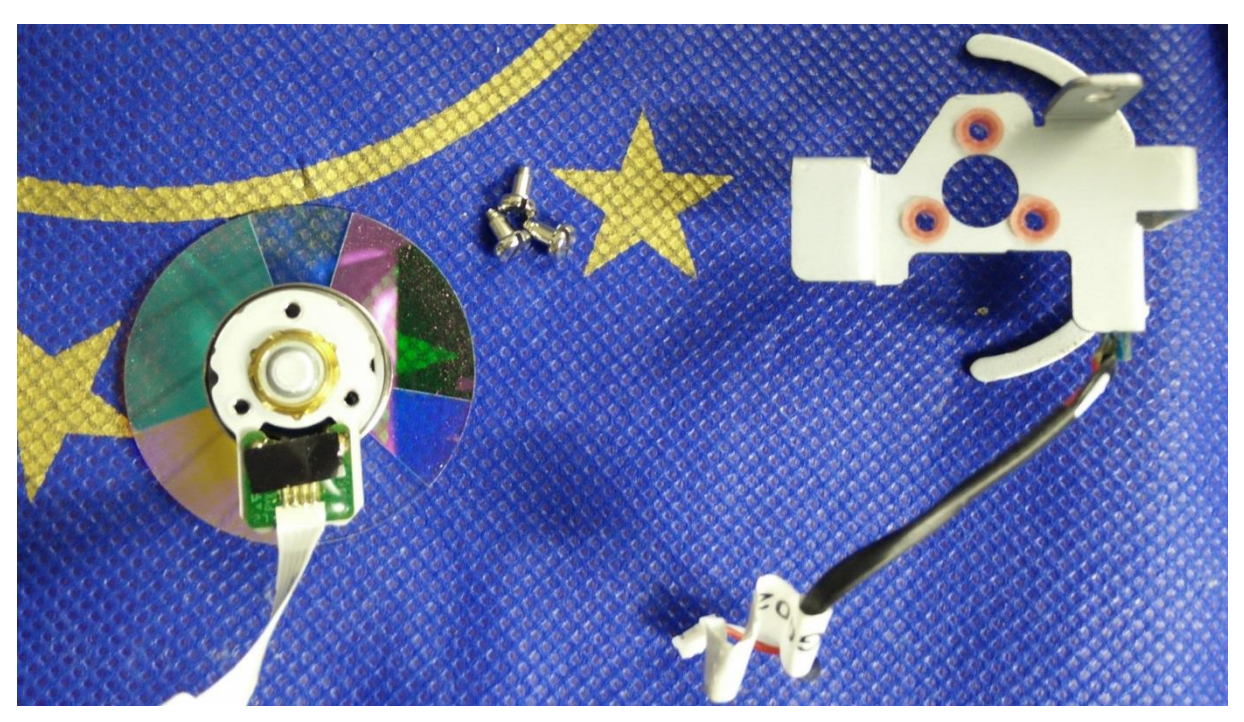

Im Detail das Farbrad. Zu erkennen sind auch die Spulen des Motors:

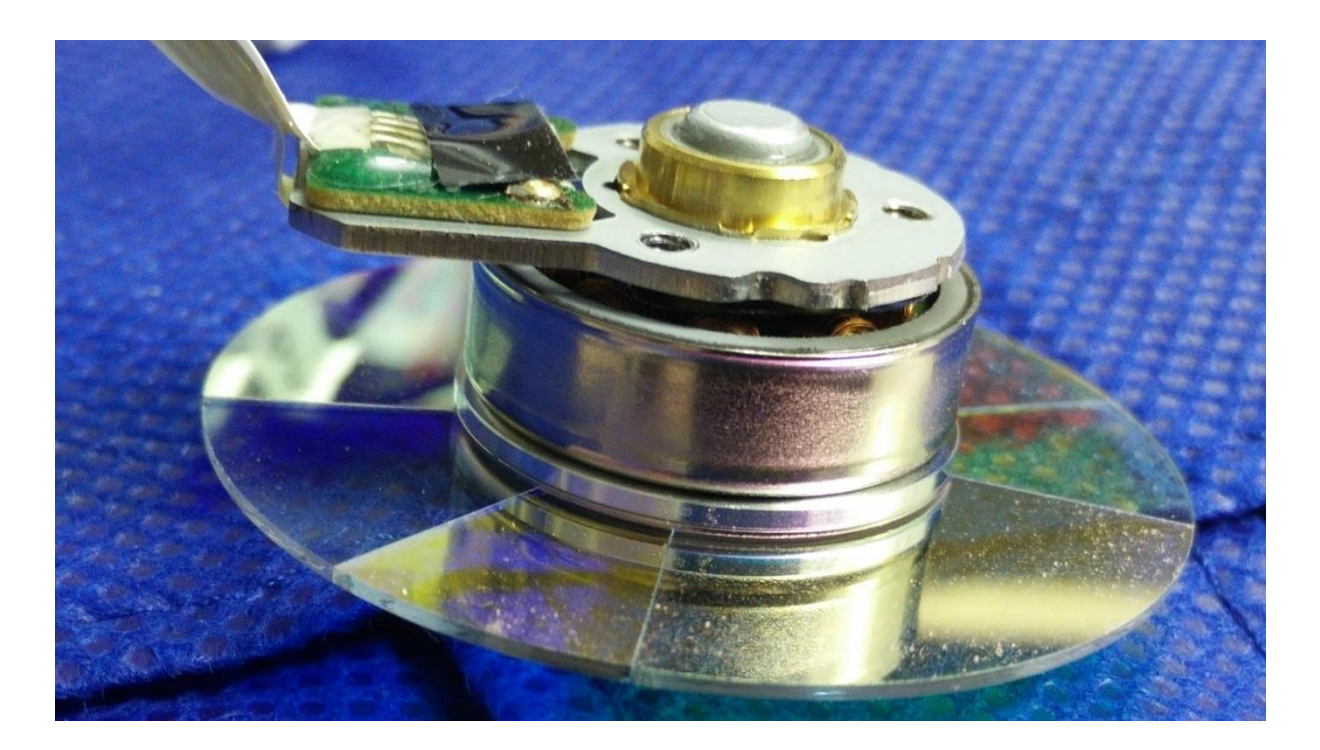

### DMD demontieren

Das Mainboard lose schrauben (rosa), alle 6 Stecker auf der Oberseite entfernen (rot).

Die Stecker:

- Link oben, weiß 2 Pins: Lautsprecher
- Oben mitte, grün, 3 Pins: Infrarot für Fernbedienung
- Oben mitte, Flachband, 4 Pins: Farbrad Ansteuerung
- Oben mitte, weiß, 3 Pins: Frequenzmesser / Drehgeschwindigkeit
- Mitte, blau, 3 Pins: kleiner Lüfter in Gehäusemitte
- Rechts, weiß/grün, 3 Pins: großer Lüfter für Lampe
- Rechts, weiß, 6 Pins: Ansteuerung Board rechts. Eventuell zusätzlich Netzteil für Lampe
- Rechts, unterhalb, 8 Pins: Ansteuerung Board unterhalb. Eventuell Netzteil.

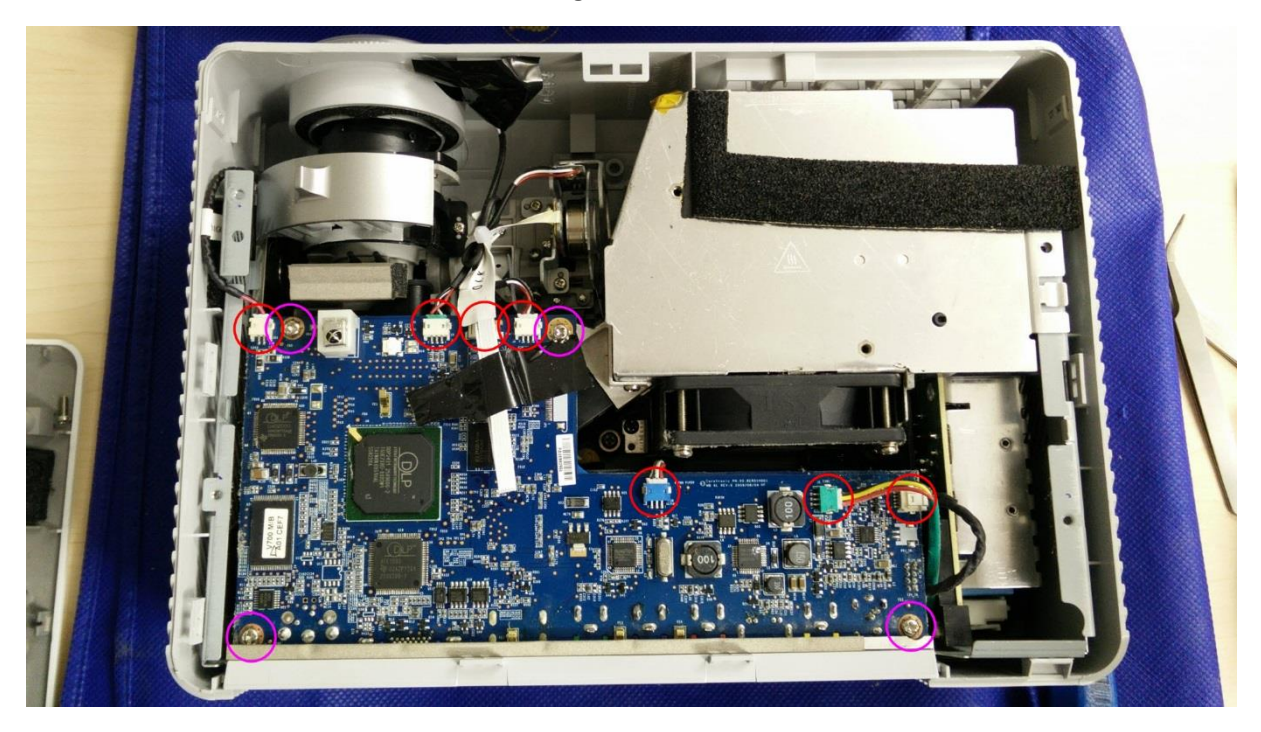

Dann das Mainboard inklusive IO-Panel anheben. Am besten am IO-Panel nach oben und gleichzeitig am Mainboard oben, also bei der Optik, anziehen. Das IO-Panel ist leicht eingeclipst und knapp oberhalb des DLP-Chips ist der DMD eingesteckt. Am besten nicht zu fest anreißen – rechts unterhalb des Mainboards ist noch ein Stecker, welcher aber in eingebautem Zustand kaum zu entfernen ist, da man ihn an den Seiten zusammendrücken muss:

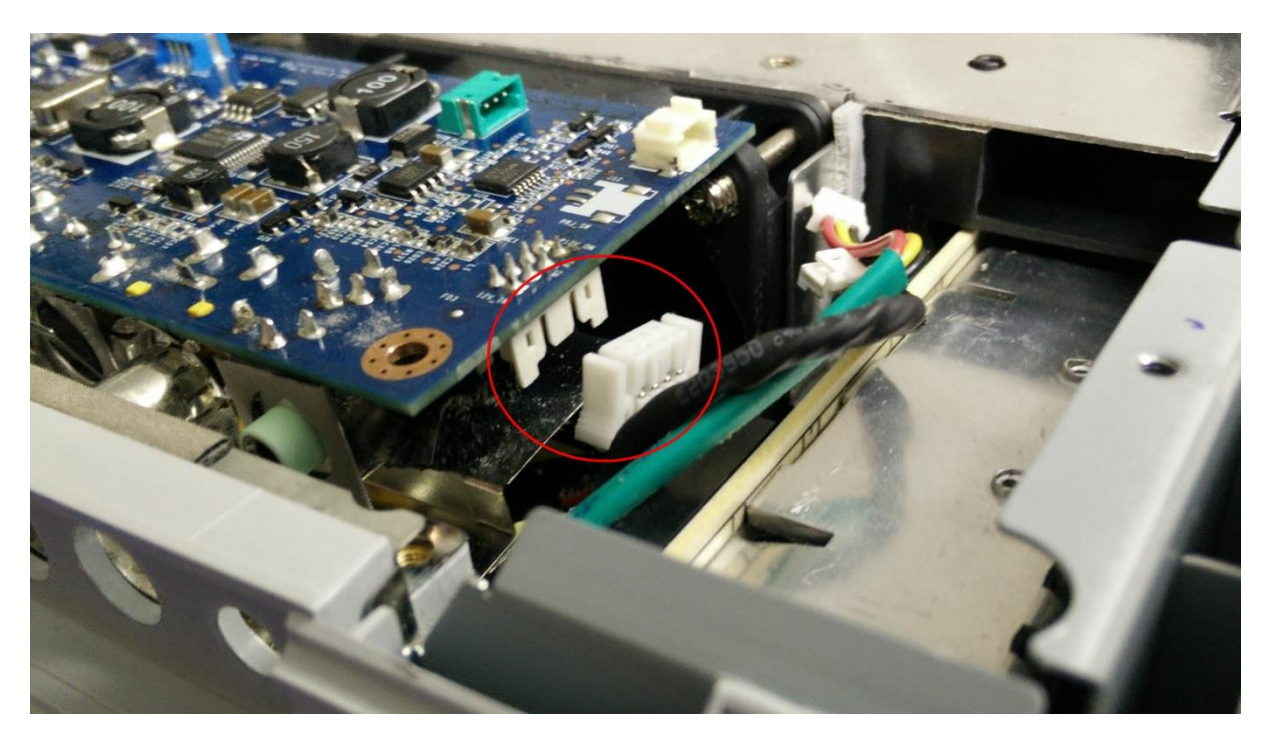

Jetzt kann das Mainboard inklusive IO-Panel entfernt werden. Ich hatte das nicht gewusst und es vorher abgeschraubt. Informationshalber sei gesagt, dass es eine 5er Nuss an der VGA Buchse ist:

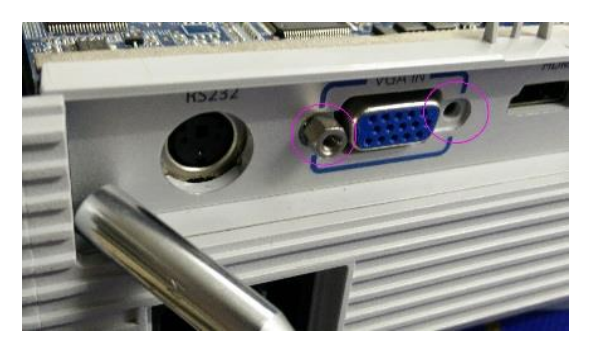

Mainboard und Farbrad entfernt:

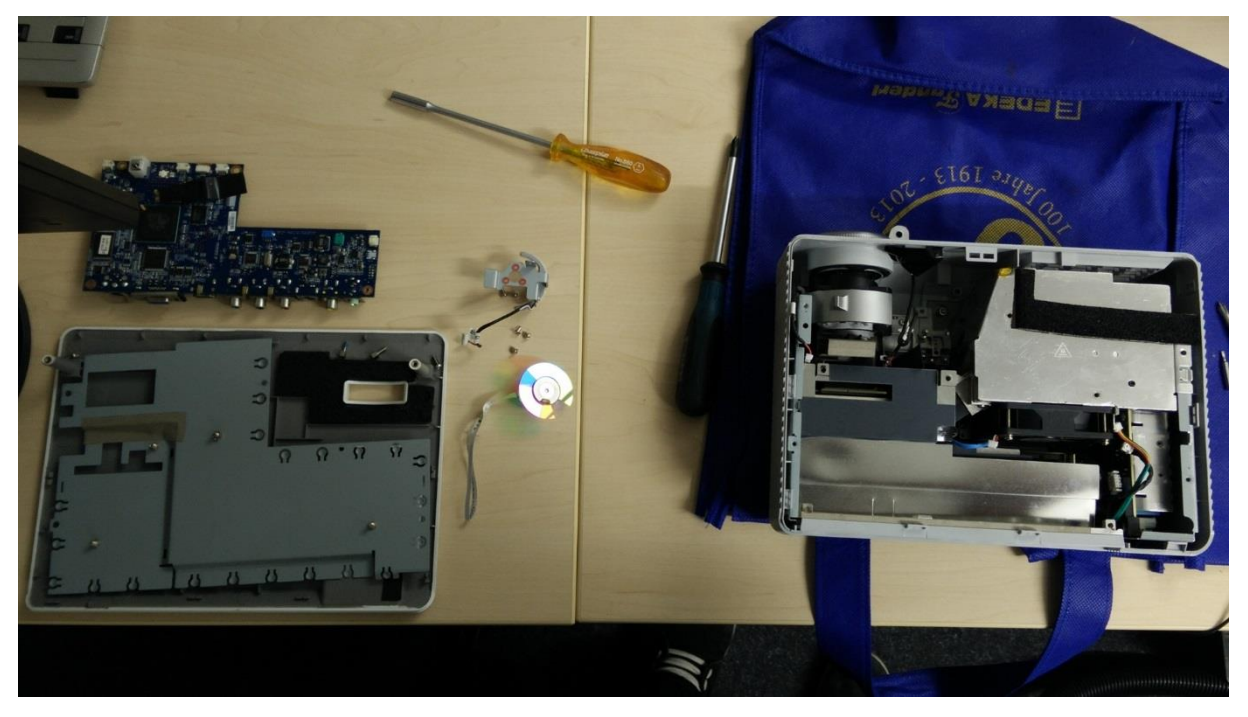

Im Detail:

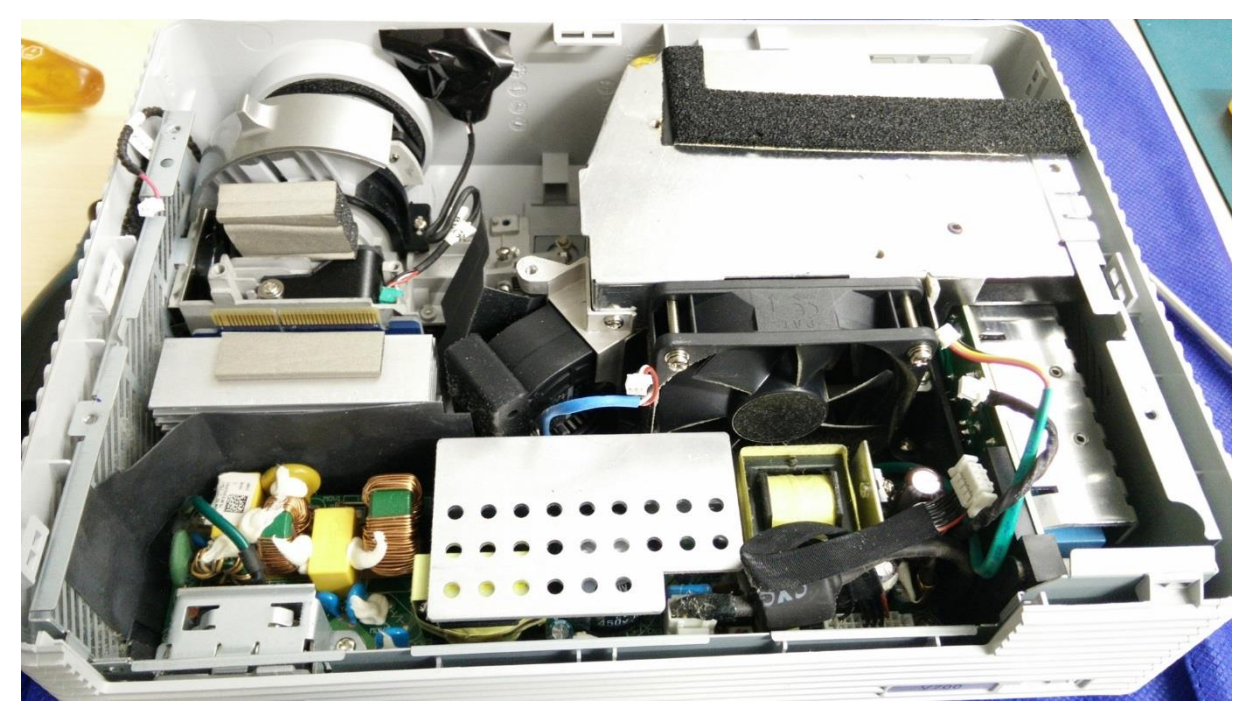

Um jetzt die Optik zu entfernen müssen weitere 4 Schrauben entfernt werden (die untere, rechte, schon fehlende, muss dafür nicht entfernt werden):

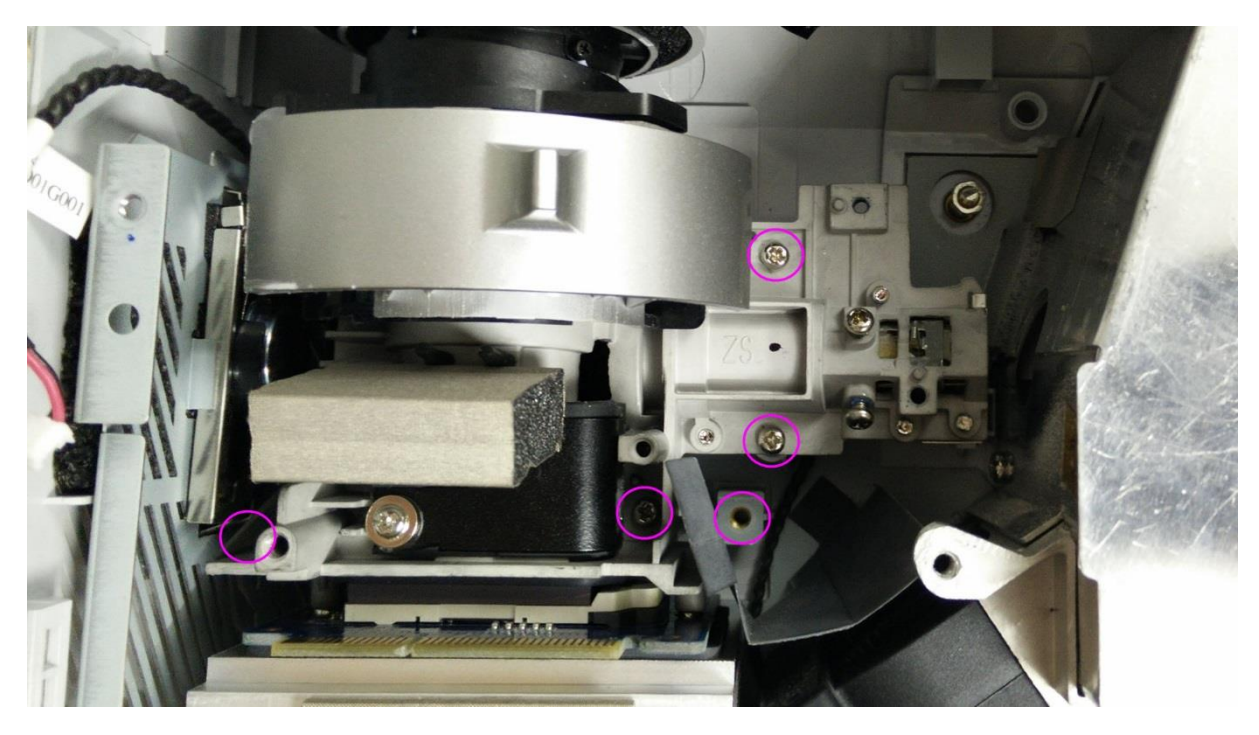

Anschließend kann man sie nach hinten oben herausziehen. Ist etwas gefummel. Das Loch in der Front kann man etwas nach oben drücken, dann geht der Rand der Linse leichter durch.

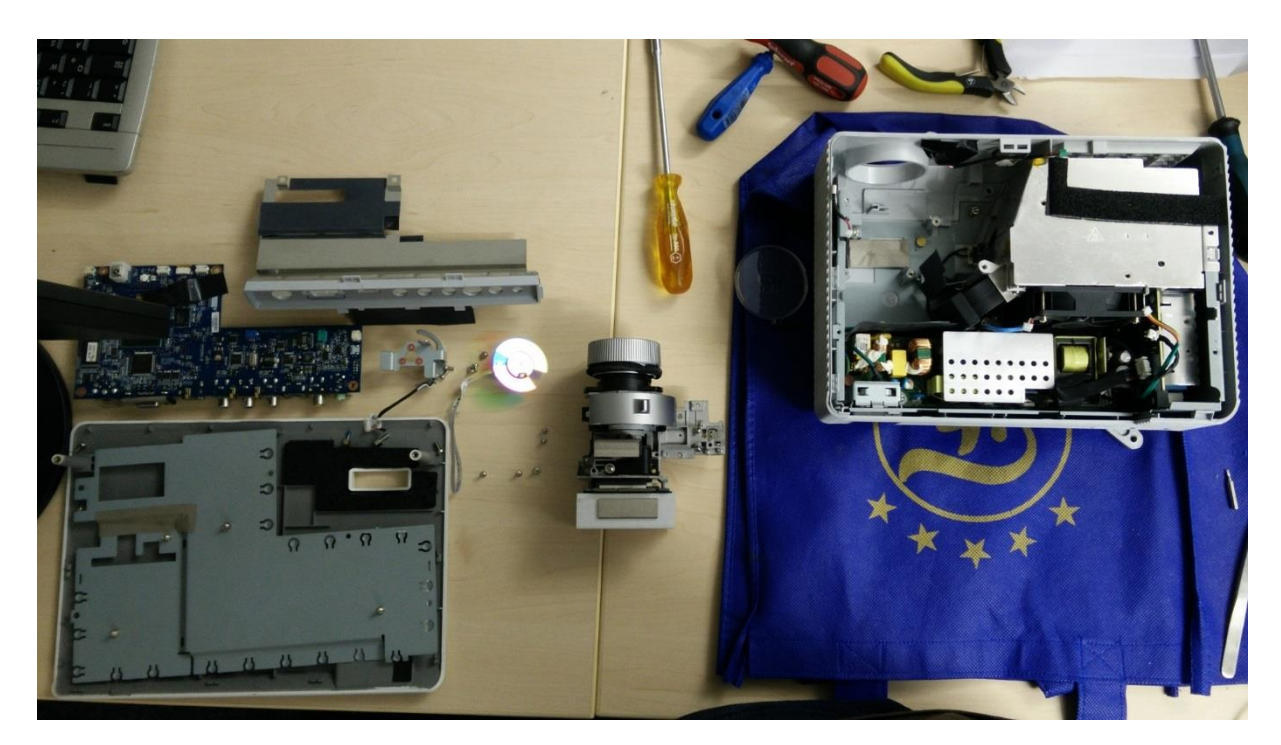

Im Detail sieht die Optik so aus:

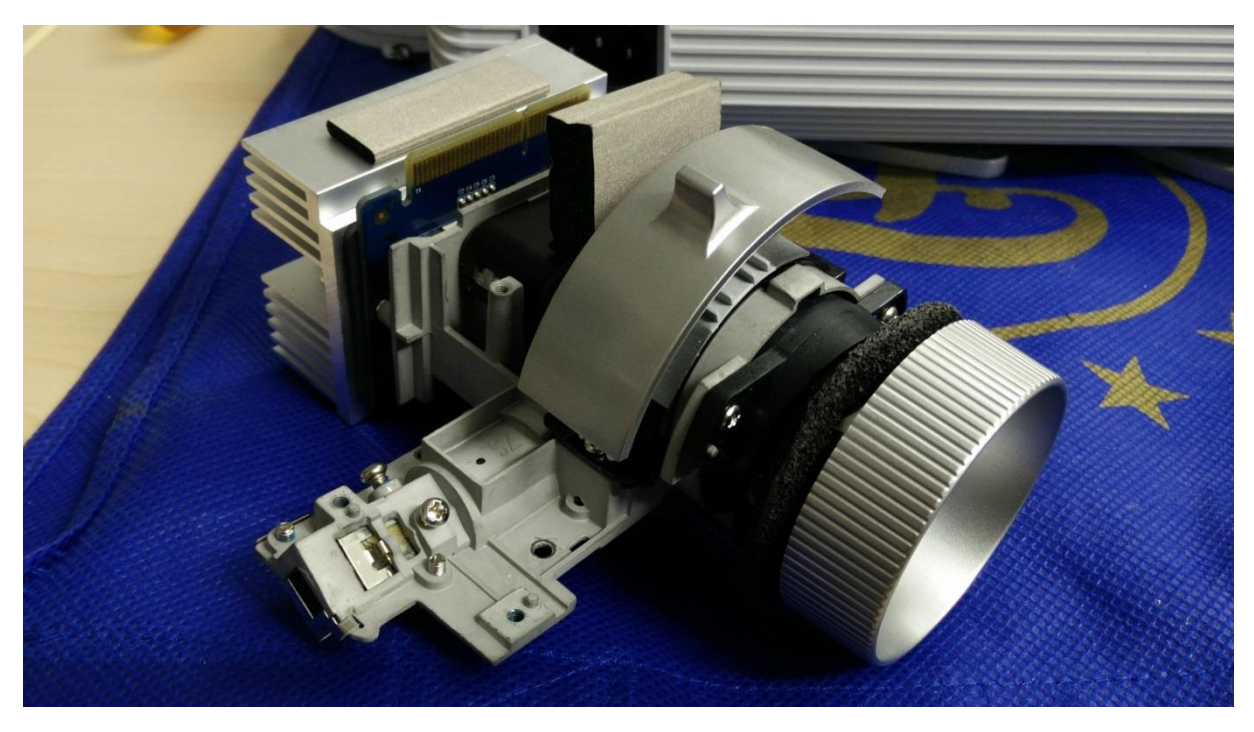

Um jetzt an den DMD zu kommen, müssen die beiden Schrauben am Kühlkörper entfernt werden:

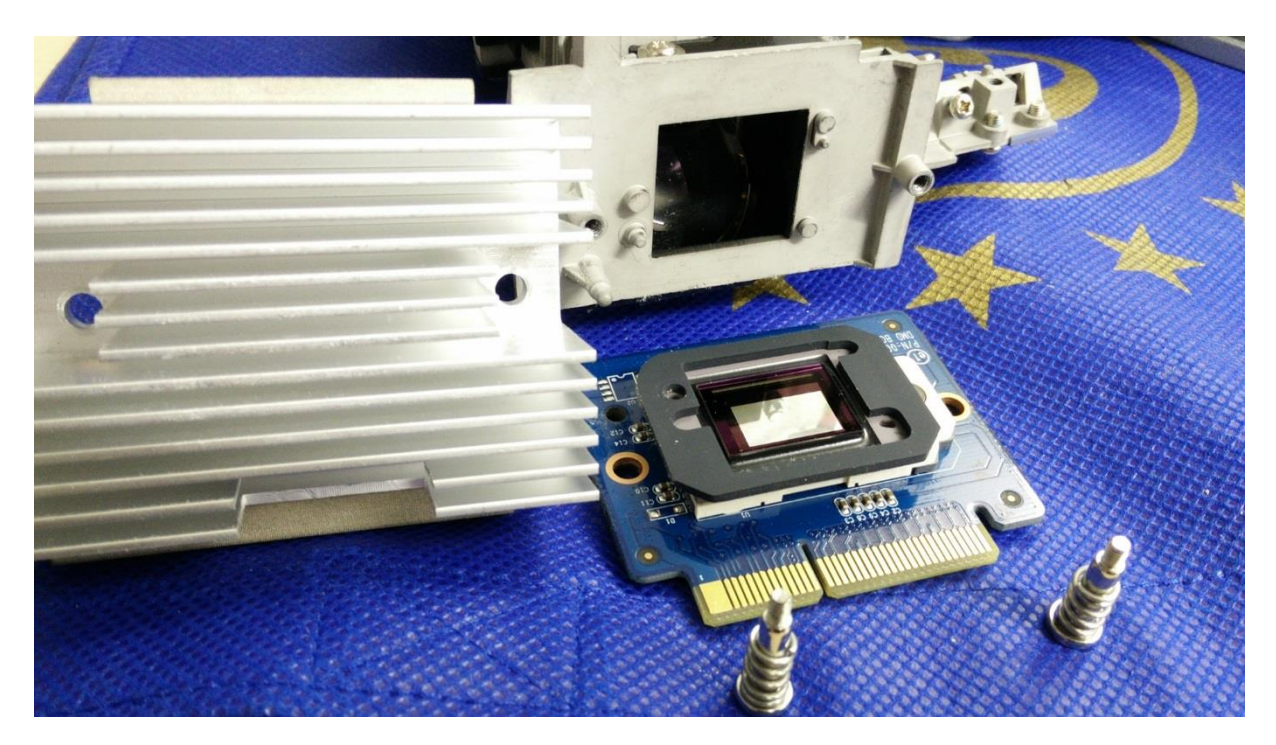

Von Staub befreit habe ich den DMD mit einer Düse vom Staubsauger – selbstgebaut mit einem Kugelschreiber. Bitte drauf achten, dass man mit dem Kugelschreiber den DMD selbst nicht berührt um Beschädigungen zu vermeiden. Die Gummidichtung habe ich abgenommen, zog es an. Trockene Druckluft kann auch benutzt werden. Eventuell kann man ihn auch abwischen – ich kenne mich damit nicht gut genug aus und hafte für nichts.

Ein Bild meines selbstgebauten "DeMDuster-Snüffelstück 9001":

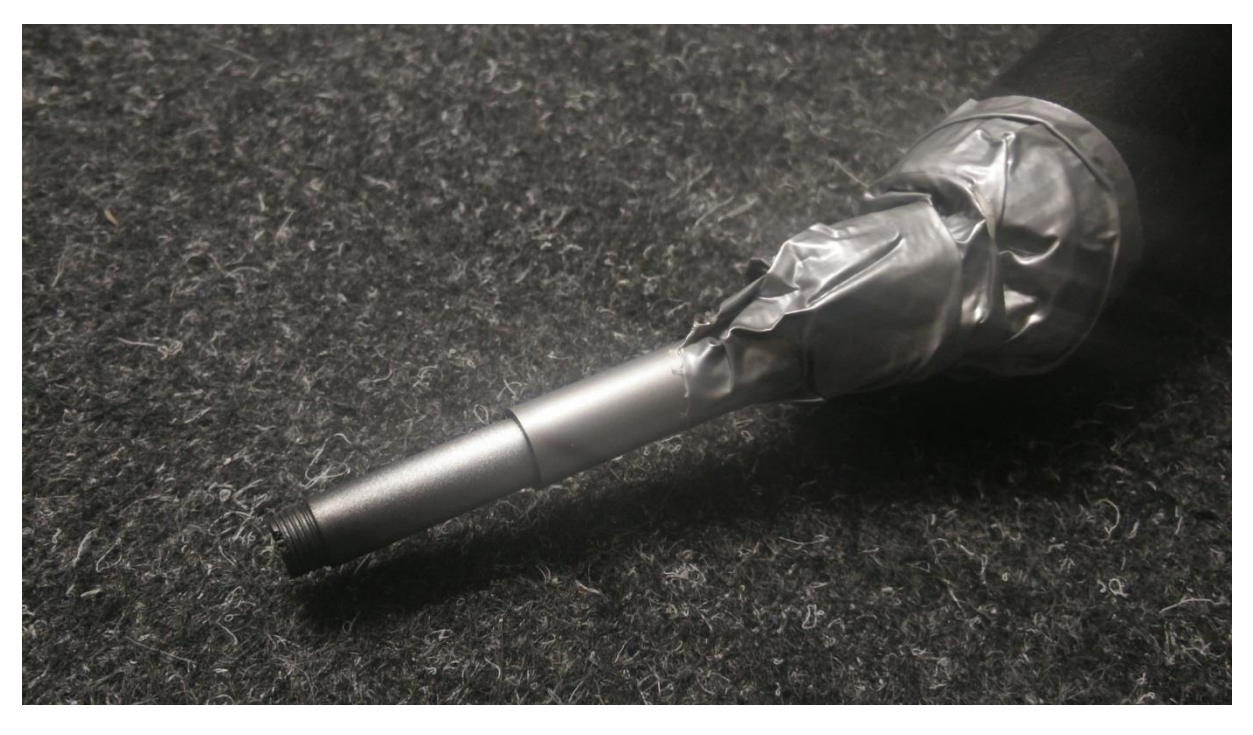

# Assembly // Montage

Wie ich diesen Spruch hasse, wenn ich ihn lese. Aber wie sehr ich ihn liebe, wenn ich ihn schreibe: *Zusammenbauen in umgekehrter Reihenfolge!*

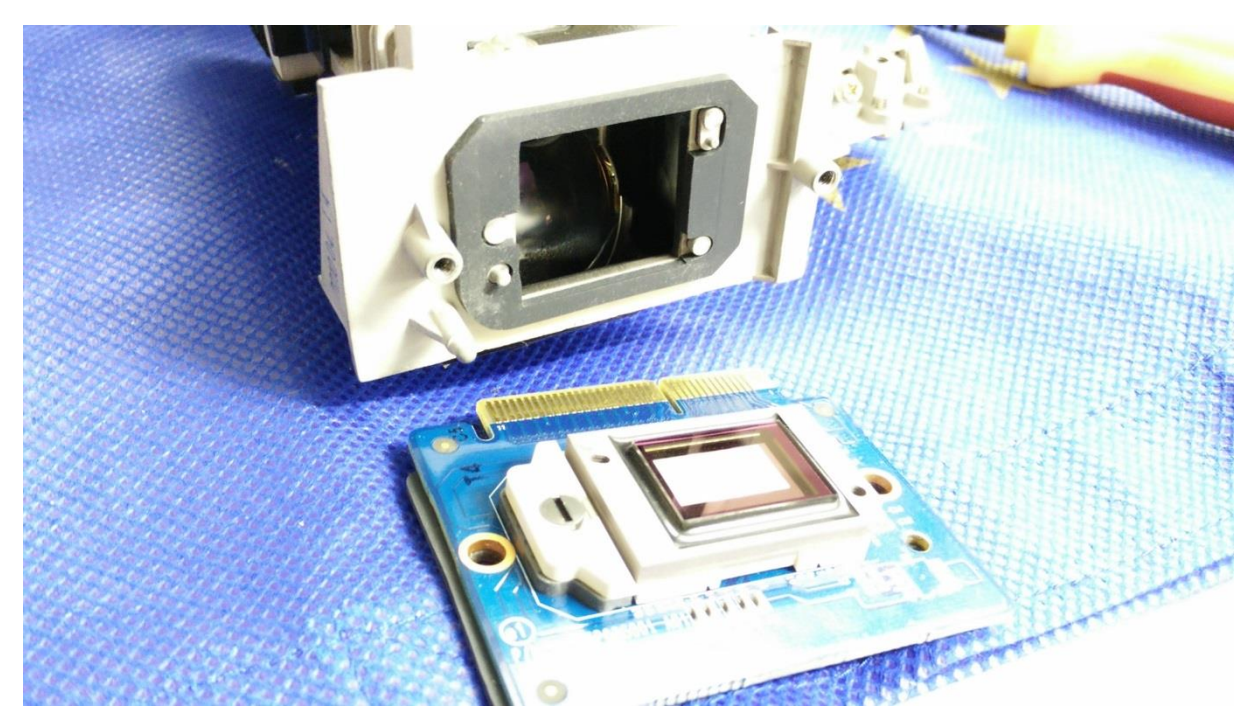

Also erstmal die Optik auf den Kopf stellen und die Gummidichtung drauf legen.

Dann den DMD, eine weitere Dichtung und den Kühlkörper drauf.

Eventuell wäre es an dieser Stelle klug, die Kühlleitpaste zu erneuern. Ich habe es nicht getan – die erhitzt sich normalerweise so, dass sie sich etwas verflüssigt und durch den Druck des Kühlkörpers selbstständig verteilt. Allerdings war die meine recht fest – trotzdem lies ich die alte drauf.

Nun die zwei Schrauben mit den Federn anziehen. Ich habe sie abwechselnd immer ein Stück reingedreht, damit die Kühlpaste möglichst wenig einseitig zusammengedrückt wird.

Danach die Optik einsetzen und die 4 (bzw. ich 5) Schrauben anziehen.

Jetzt den unteren Stecker, welcher auf den Seiten zusammengedrückt werden muss, in das Mainboard inkl. IO-Panel einstecken. Dann das Mainboard einsetzen und das IO-Panel einclipsen.

Alle Kabel einstecken.

Anschließend die 4 Schrauben anziehen. Die Schraube mit der Federring-Unterlegscheibe ist oben mittig.

Anschließend das neue Farbrad zusammenbauen und mit zwei Schrauben im Gehäuse fixieren.

Das Flachbandkabel in die Buchse stecken und den Halter nach hinten schieben. Den Drehzahlmesser ebenfalls einstecken.

Jetzt die Kabel zum Farbrad mit einem Kabelbinder oder Klett zusammenbinden. Das Flachbandkabel noch mit Tape auf dem Mainboard fixieren (siehe Referenzbilder oben).

Die Metallabdeckung drauf und die 6 Schrauben anziehen.

Jetzt kann die Gehäuseoberseite wieder eingeclipst und mit den 2 Schrauben festgemacht werden.

Ein Funktionstest steht an.

## Ergebnis

Keine Flecken mehr auf der Leinwand, welche im Betrieb sichtbar sind. Die Flecken auf dem Bild sieht nur bei Langzeitbelichtung erkennbar, nicht jedoch mit dem bloßen Auge.

Vorher und Nachher:

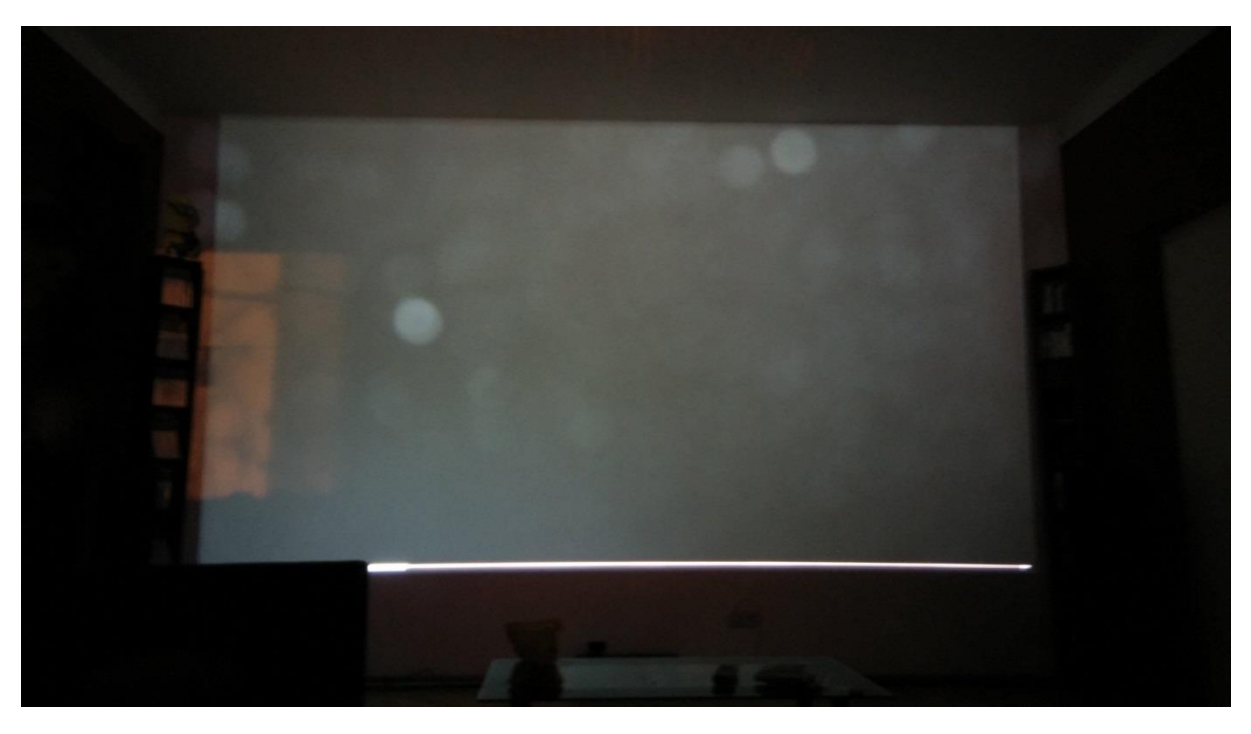

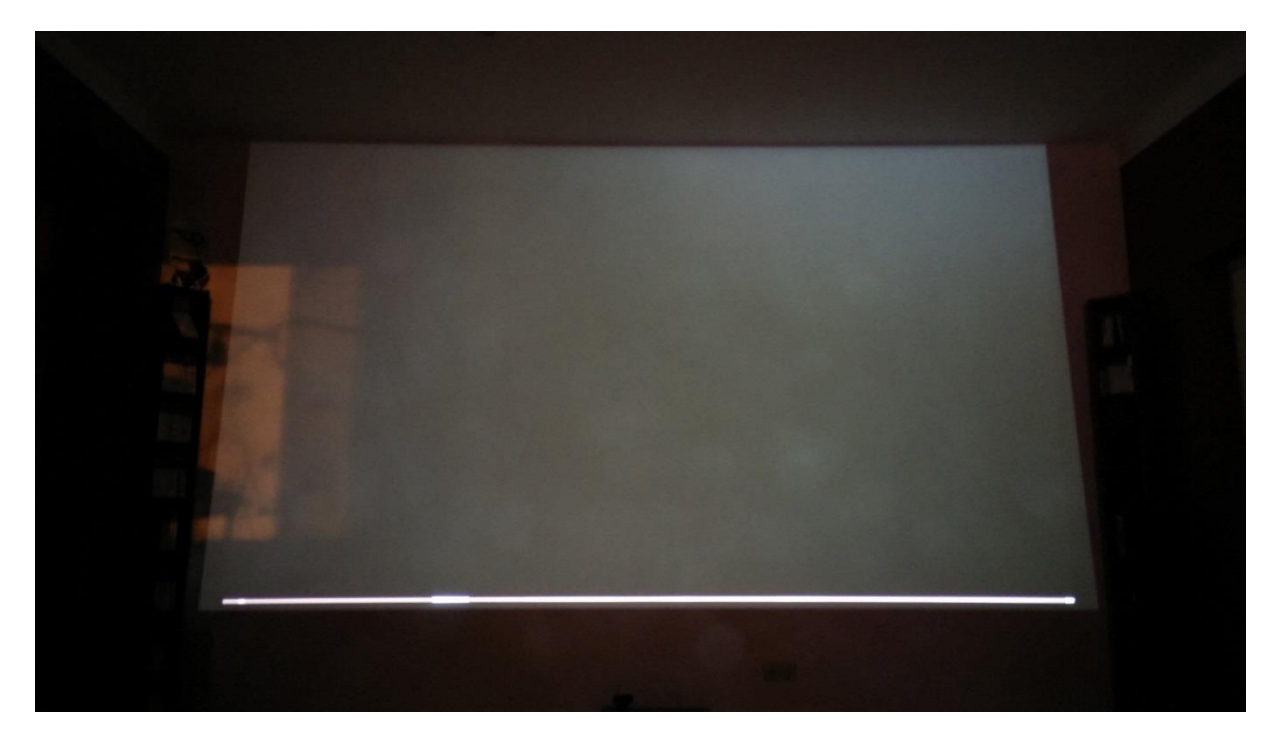

Der helle Bereich rechts oben ist mir nie aufgefallen – nach einem prüfenden Blick auf das Bild am Anfang des Dokuments habe ich ihn jedoch links unten entdeckt. Zwar logisch, denn zum Test war er nicht an der Decke montiert, trotzdem hatte ich ihn bisher nie gesehen. Er ist aber definitiv mit bloßem Auge zu erkennen. Beruhigend kann ich jedoch sagen, dass nicht das Zerlegen des Beamers schuld ist.

Mir blieb auch eine Schraube übrig… sehr merkwürdig – aber ist es nicht immer so? Ggf. kann sich ja jemand melden, wenn derjenige weiß so sie hingehört.

Viel Glück!

Euer Philipp